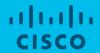

# 'Supply Chain Visibility' Module Training

Supply Chain Risk Team

#### What is 'Supply Chain Visibility' (SCV)

SCV program focuses on gathering part-to-site mapping for components. All the active parts from the selected suppliers are surveyed and recovery information (Primary Site, Alternate Site, Weeks to Recover) is gathered from suppliers.

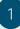

# Part -> Site Data Gathering

For owned sites, subcontractor sites and sub-tier sites:

- Site/Factory Locations of Suppliers where Cisco parts are manufactured
- Mapping of Parts to the above Sites/Factories
- Activity conducted at each of the Sites/Factories
- Time to Recover for the Activities

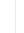

# Geo- Mapping & Impact Assessment

When an incident occurs, the part to site data mapping done in step 1 enables Cisco to:

- ✓ Identify potentially impacted Cisco Suppliers and Sites within X Mile of radius
- ✓ Identify potentially impacted parts being built at those Sites

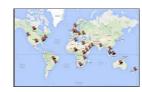

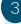

# Analytics & Next Steps

Internal Analytics done based on Impact assessment from step 2 and next steps are identified:

- Reach out to Suppliers to confirm impact
  - ➤ Devise internal Mitigation Plans for Impacted Parts

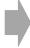

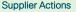

#### SCV Survey: What has changed?

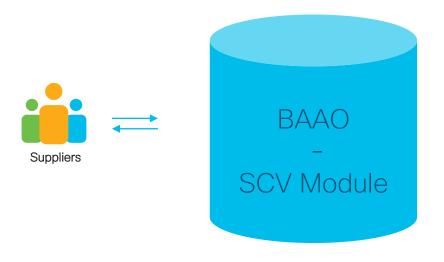

<u>Cisco internal solution replacing the</u> <u>incumbent 3<sup>rd</sup> party solution from Resilinc</u>

#### BAAO - SCV Module: Roll Out Plan

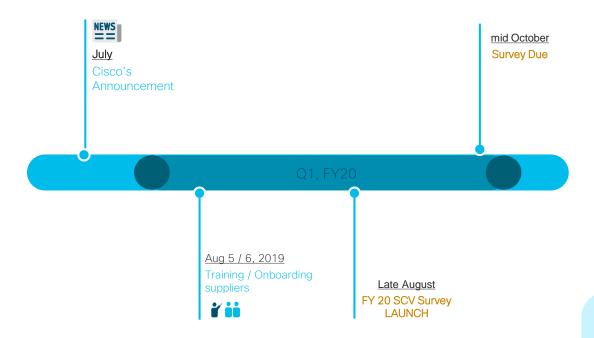

- SCV Survey is an annual survey
- Survey will be rolled in a phased manner to suppliers

## Scoring

| Survey Type                      | Criteria                            | Possible Points                                | Application                 |
|----------------------------------|-------------------------------------|------------------------------------------------|-----------------------------|
| Business<br>Continuity           | Business Continuity Planning Survey | 5 (No Gaps)<br>3 or 0 (Based on Gaps)          | SC Audit Management<br>Tool |
| Supply Chain<br>Visibility (SCV) | Tier I Part Site Mapping            | 3 (all mapping completed)<br>0 (not completed) | SCV Module on BAAO          |
|                                  | Sub-tier Part Site Mapping          | 2 (all mapping completed)<br>0 (not completed) | SCV Module on BAAO          |
|                                  | Max Points / Total                  | 10                                             |                             |

#### Key Sub-Modules in the SCV Tool

#### Site Address

(sites which make parts for Cisco)

- Name of the Site
- Address of the Site
- Specify Primary Site vs. Sub-Contractor vs. Sub-tier

Part Site Mapping

- Add Activities performed at this site Name, TTR, Alternate Site Name, TTR for Alternate Site
- Map parts to the selected site
- Map activities for each of the parts
- Specify sub-tier site for each of the parts

Survey Home

- List of all supplier representatives
- Summary of survey completion
- Key dates -Survey Initiation dates, Survey Due Dates, Last Reminder Dates
- # Unmapped Parts
- Download of consolidated Mapping Summary

#### Best Approach to complete SCV Survey

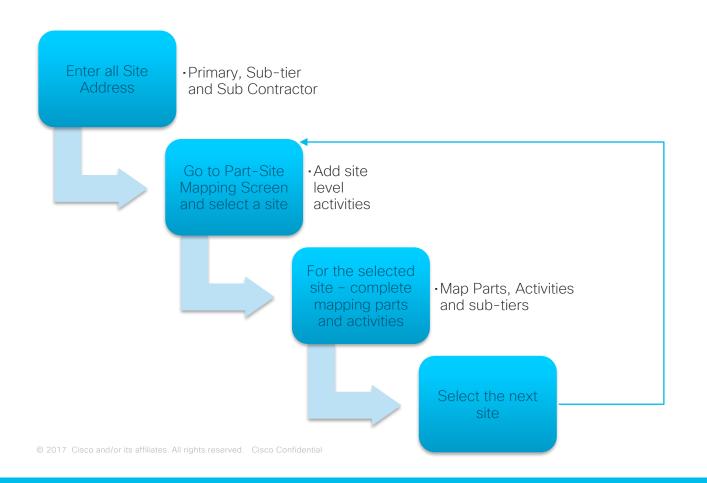

#### Quick Links

|                   | ■ Link to Cisco SCV Module on BAAO                                                                             | http://gsmbaao.cloudapps.cisco.com                                            |
|-------------------|----------------------------------------------------------------------------------------------------|-------------------------------------------------------------------------------|
|                   | ■ Link to create CCO ID – Onboarding Step 1                                                                    | https://supplychain.cisco.com                                                 |
|                   | <ul> <li>Link to ART (Access Request Tool) to request<br/>access for SCV - Onboarding Step 2</li> </ul>        | https://edsart.cloudapps.cisco.com/createRequest                              |
|                   | <ul> <li>Support Mailer for User Onboarding, Technical<br/>Issues, Tool Related Queries, SCV Survey</li> </ul> | scvsupportalias@cisco.com                                                     |
| WEB               | <ul> <li>Best Compatible Browsers</li> </ul>                                                                   | Chrome, Firefox                                                               |
|                   | <ul> <li>Training Recording Links</li> </ul>                                                                   | Session 1 Recording password: 8qMZMbNj Session 2 Recording password: MubM23bF |
| © 2017 Cisco and/ | or its affiliates. All rights reserved. Cisco Confidential                                                     |                                                                               |

## Next Steps

| Next Steps                                                                                                    |           | Dates                     |
|----------------------------------------------------------------------------------------------------|-----------|---------------------------|
| Share training materials and recording                                                                                                    | Cisco     | By August 9, 2019         |
| <ul> <li>Identify contacts internally who will be responsible for SCV Survey –</li> <li>Ensure they follow Onboarding Guide and request access to the tool</li> </ul> | Suppliers | ASAP                      |
| SCV Survey Launch notification email goes out (to selected suppliers)                                                                                                 | Cisco     | Late August (Q1 FY20)     |
| SCV Office Hours Invites                                                                                                    | Cisco     | Sep / Oct 2019 (Q1, FY20) |
| SCV Survey Responses Due Date                                                                                                    | Suppliers | Mid October (Q1 FY20)     |

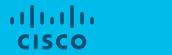

# Onboarding Reference Guide

# External Users On-boarding Process

#### 2-Step Process

 Step 1: Register for an CCO ID, if you don't have an existing account, with 2 approvals needed

Step 2: Request SCV Supplier
 Representative Role via ART (Access Request Tool), with 1 approval needed

#### Process Briefing - Step 1

#### Step 1: On-boarding to Cisco Supply Chain Connections

- 1. Use your company email to complete Supply Chain Connections registration process through supplychain.cisco.com (Select your company name which ends with -RFQ ONLY)
- 2. It is required to Activate your Cisco Account from email notification link
- 3. Registration is subjected to approval which may take some time
- 4. Request can be checked through ART (<a href="https://edsart.cloudapps.cisco.com">https://edsart.cloudapps.cisco.com</a>)
- 5. Once registration approval obtained follow step 2.

Proceed to page <u>10</u> if you already have a CCO ID / completed Step 1

#### Step 1: Onboarding to Cisco Supply Chan Connection - Screenshots

- Go to supplychain.cisco.com
- New users are required to register with a valid company email before accessing Supply Chain Applications / Connection
- Existing user Login used your previously registered User Name and Password
- New user Register Today! by using company email.
   Personal email will not be approved

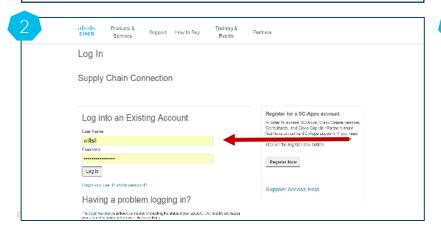

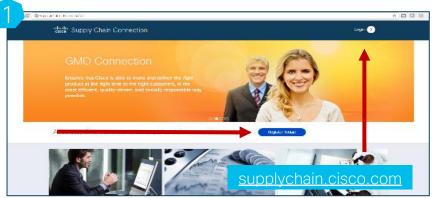

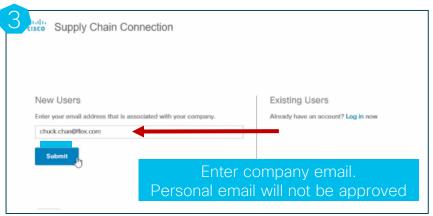

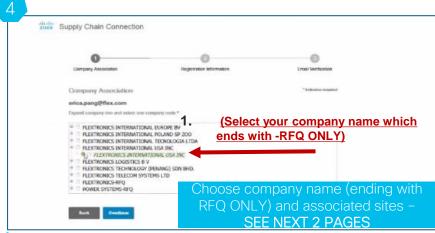

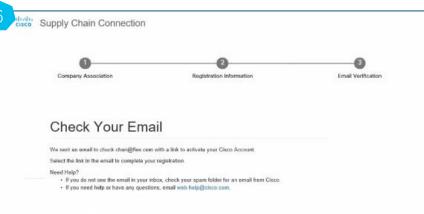

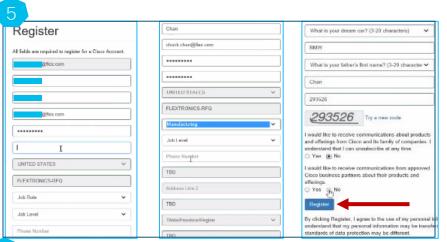

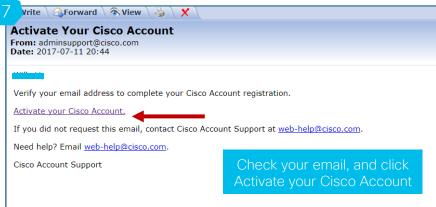

- The request will be routed to your own company's PA (partner admin) for approval, as 1st approval
- Once PA approval done, the request will be routed to Cisco folks as PAM (Partner Manager) for approval, as 2<sup>nd</sup> one
- You will receive an email notification that your account has been successfully provisioned, once both approvals obtained

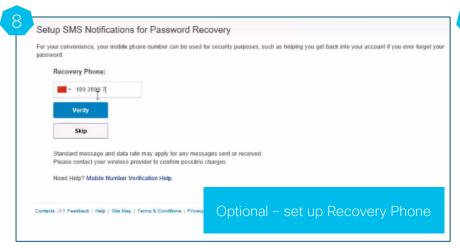

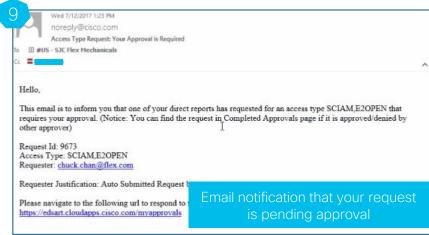

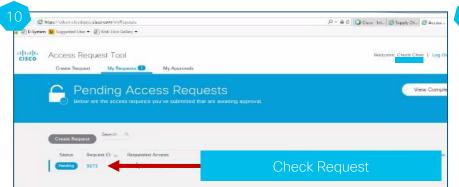

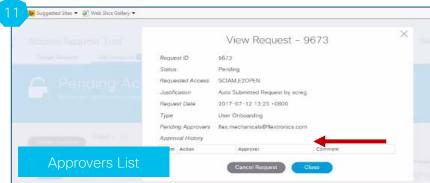

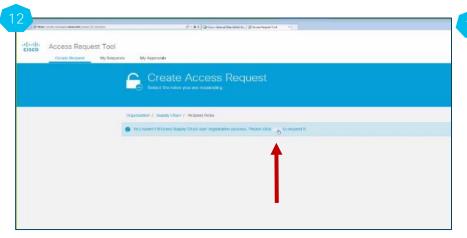

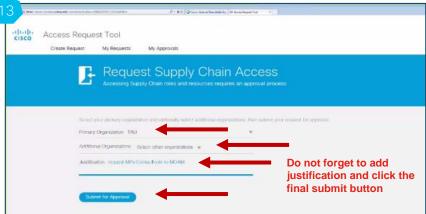

• 2 approvals are needed: First it will be approved by PA (Partner Admin from your own company) who is mapped into Access Management Dashboard tool. The PA approved request will be routed to PAM (Partner Manager from Cisco) for approval. Check your email and follow up to get approval

#### **Email Notification Examples**

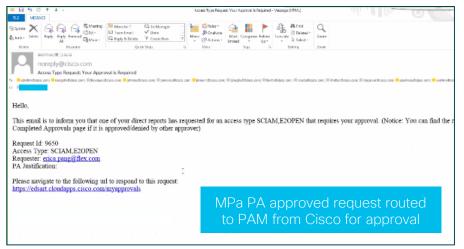

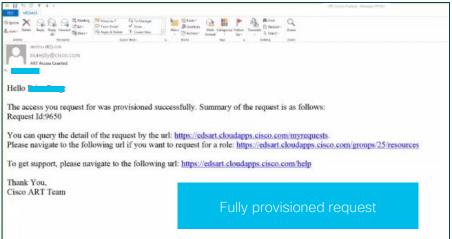

#### Step 2: On-boarding to BAAO - SCV Module

- Link to ART: <a href="https://edsart.cloudapps.cisco.com/createRequest">https://edsart.cloudapps.cisco.com/createRequest</a>
- Request Role SCV Supplier Representative (under Supply Chain>Component Supplier>)
  - o Slide Request button to the right
  - o Scroll up to the top and click "Submit for Approval"
  - o Fill in Justification min. 20 characters
  - o Click "Submit for Approval" → Done
- Request will be reviewed and approved accordingly by Cisco

#### Step 2: Screenshots

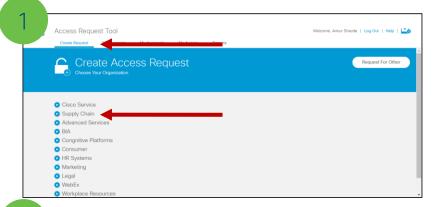

3

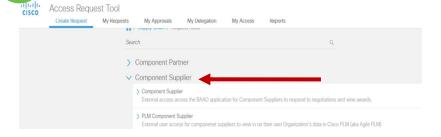

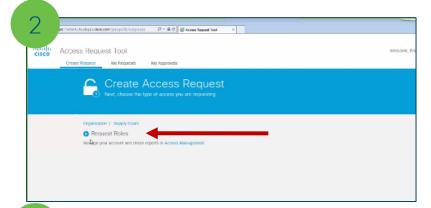

The ent Supplier

Jenopher Supplier

Learned access across to BLMO application for Component Suppliers to respond to respond to resp

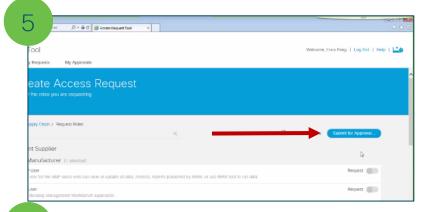

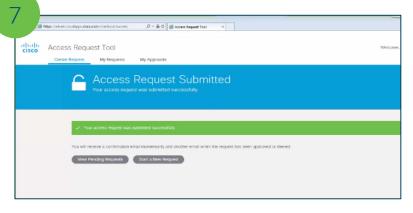

#### SCV Supplier Representative

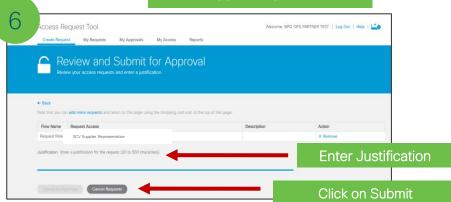

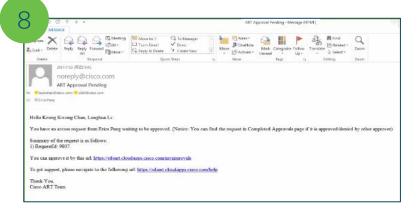

Example of a Confirmation Email:

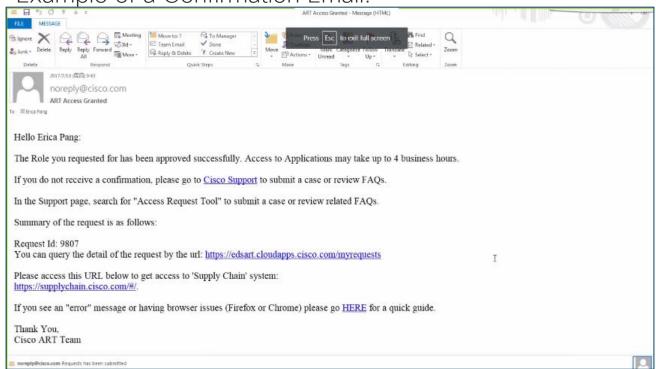

#### Questions

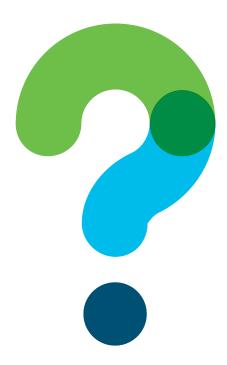